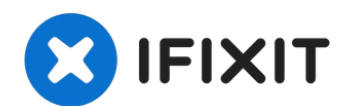

# **iMac Intel 21.5" EMC 2544 Display austauschen**

Der Ausbau des Displays am Late 2012 iMac erfor...

Geschrieben von: Sam Goldheart

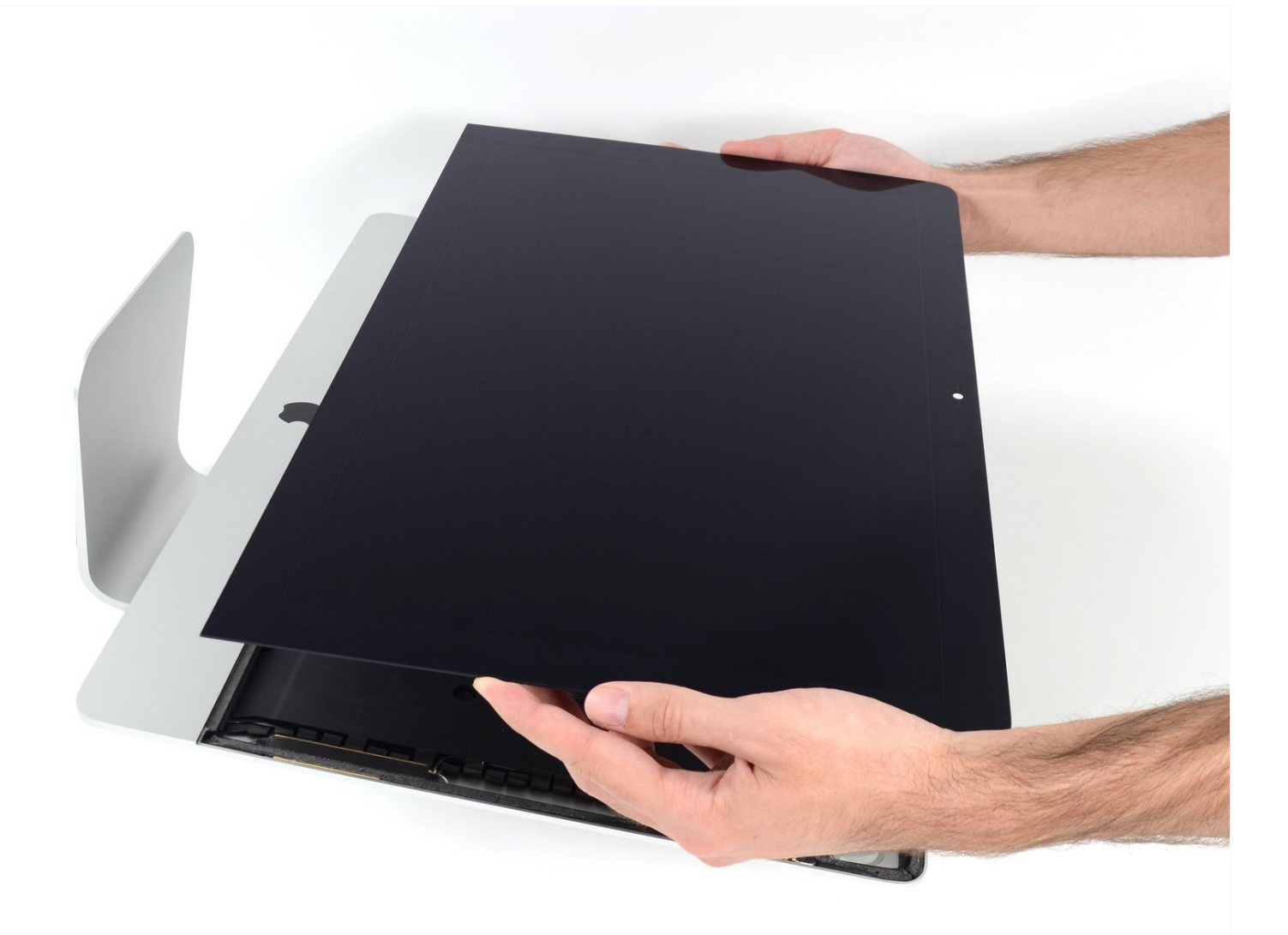

## **EINLEITUNG**

Der Ausbau des Displays am Late 2012 iMac erfordert es, die verklebte Scheibe mit einem speziellen iMac Opening Tool aufzutrennen. Wenn alles fertig ist,

musst du mit Hilfe unserer Anleitung für [Klebestreifen](https://de.ifixit.com/Anleitung/IMac+Intel+21.5+%22EMC+2544+Klebestreifen+ersetzen/15854) die alten Klebeverbindungen ganz ablösen und neues doppelseitiges Klebeband wieder anbringen.

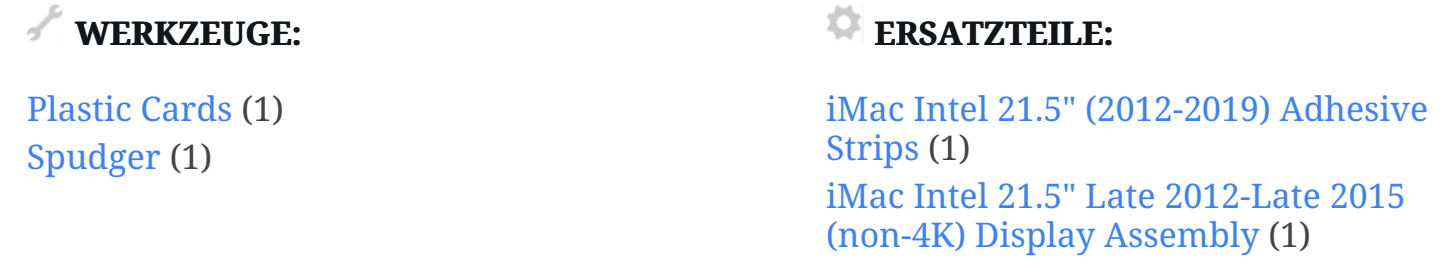

#### **Schritt 1 — Display**

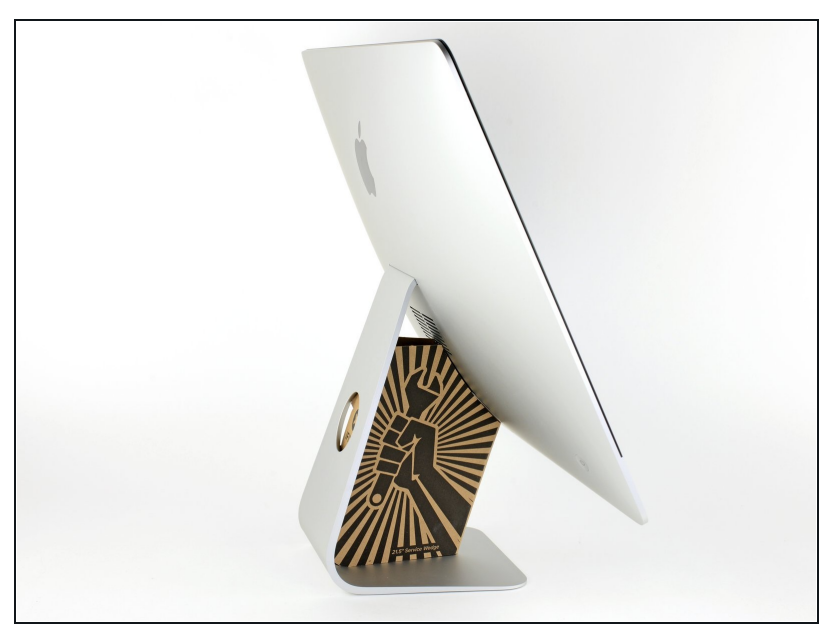

- Wenn sich beim Reparieren das Gelenk des Fußes frei bewegen kann, ist es schwierig am iMac zu arbeiten. Mit Hilfe unserer iMac Reparaturhilfe geht es leichter und schneller.
	- Wenn du die [Reparaturhilfe](https://www.ifixit.com/products/imac-intel-21-5-cardboard-service-wedge) aus Karton von iFixit hast, dann baue sie erst mit Hilfe dieser [Anleitung](https://de.ifixit.com/Anleitung/Aufbau+der+iMac+Reparaturhilfe+aus+Karton/136068) zusammen.
- **Bevor du anfängst am iMac zu reparieren:** Ziehe den Netzstecker. Drücke den Einschaltknopf und halte ihn 10 Sekunden lang gedrückt. Du entlädtst dadurch die Kondensatoren im Netzteil.

**Sei sehr vorsichtig** und greife keine Leitungen oder Lötstellen auf der Rückseite der Netzteilplatine an. Fasse die Platine nur an den Kanten an.

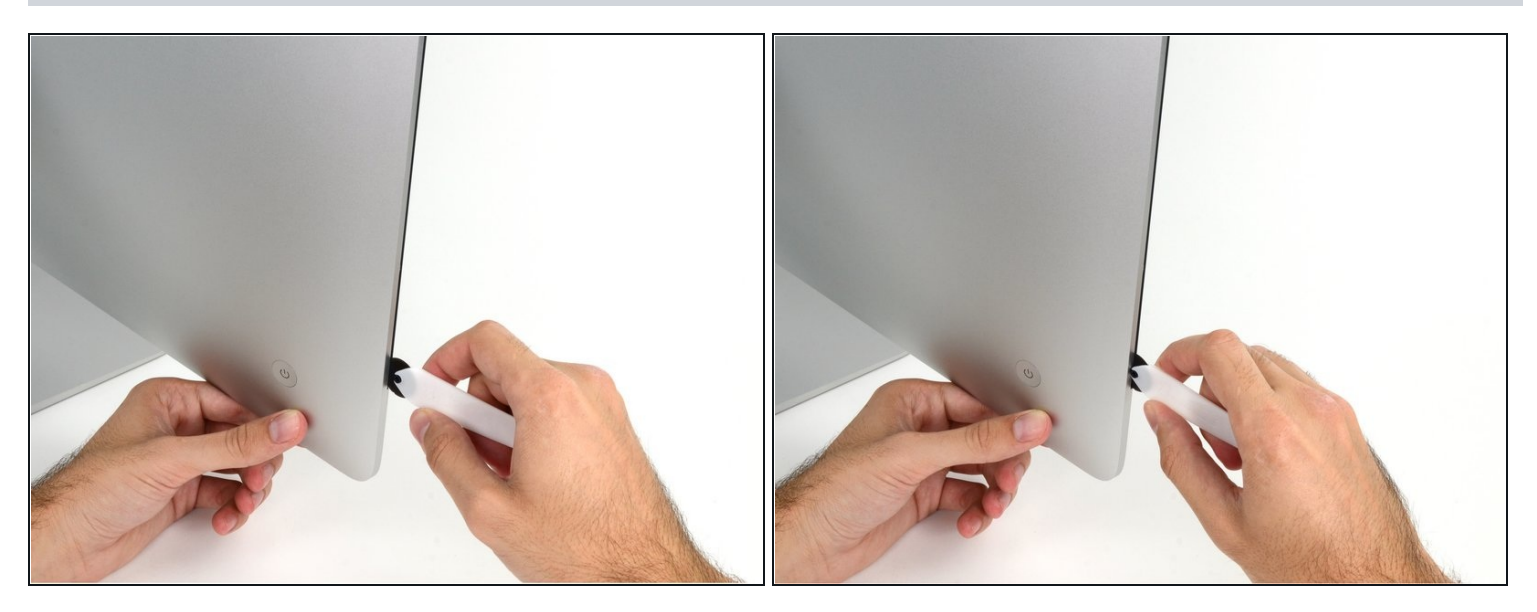

- Beginne an der linken Seite des Displays, auf der Seite der Ein-/Aus-Taste, und schiebe das iMac Opening Tool zwischen Das Glaspanel und das Rückgehäuse.
- Das iMac Opening Tool verhindert, dass es zu tief in das Gerät gesteckt wird. Solltest du jedoch ein anderes Werkzeug benutzen, stelle sicher, dass du es nicht weiter als 0,95cm in den iMac steckst. Es besteht sonst die Gefahr, Antennenkabel zu durchtrennen und großen Schaden anzurichten.
- Arbeite vorsichtig! Das Glas bricht leicht, wenn es zu stark belastet wird. Erwärme die Kanten mit einem Haartrockner und löse das Klebeband ab, wenn die Raumtemperaturen niedrig sind.

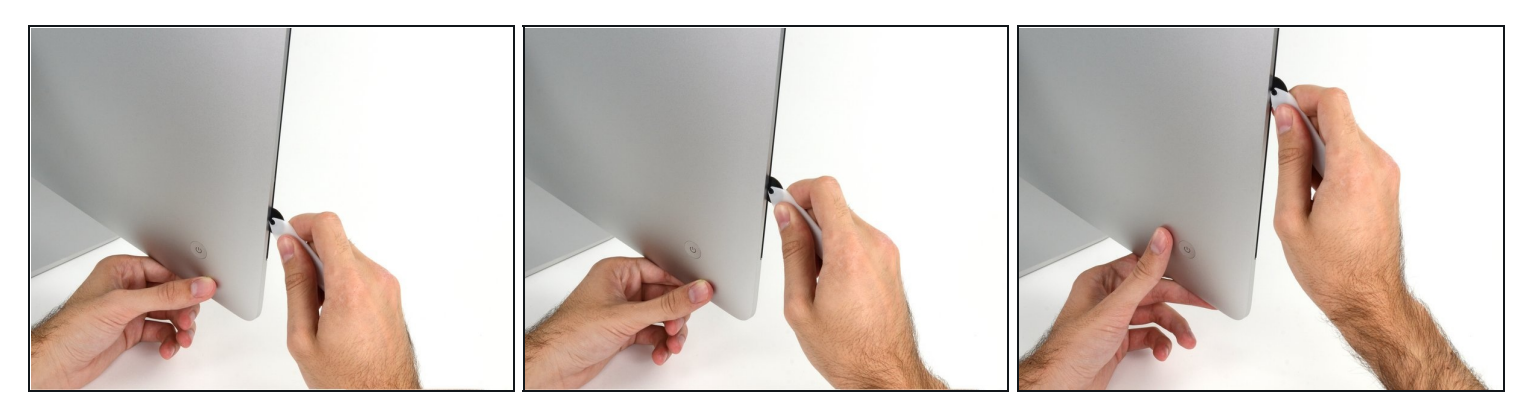

- Benutze das Werkzeug wie einen Pizzaschneider rolle es entlang des Schlitzes und es wird den Schaumkleber in der Mitte durchschneiden.
- $\circledR$  Stelle sicher, dass du den Griff immer hinter dem Rad hinterher schiebst. Ansonsten könnte das Rad aus dem Griff herausrutschen.
- Fahre mit dem Werkzeug entlang der linken Displayseite.

#### **Schritt 4**

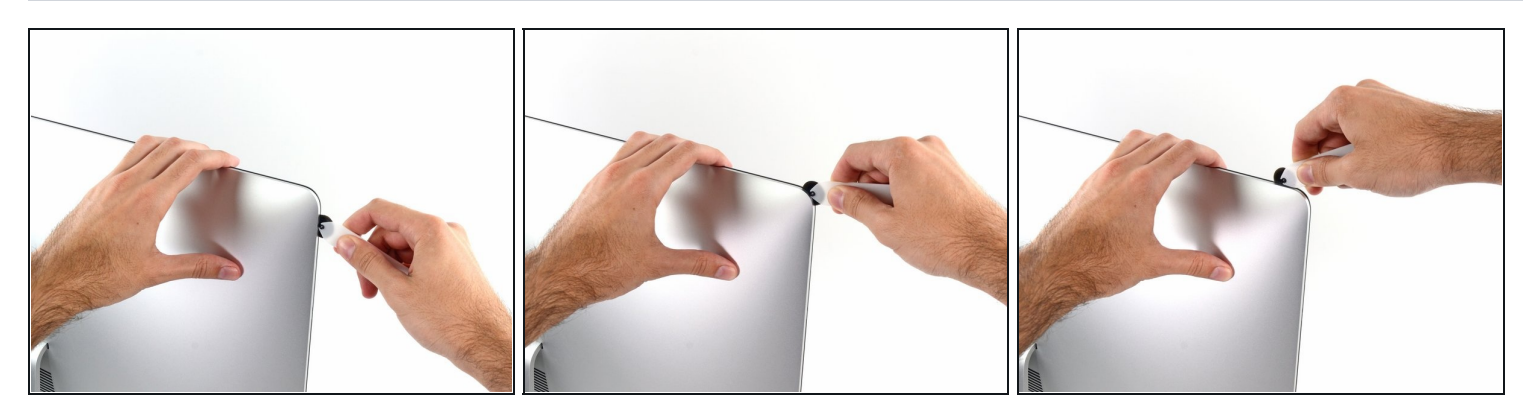

Fahre mit dem Werkzeug um die obere linke Ecke.

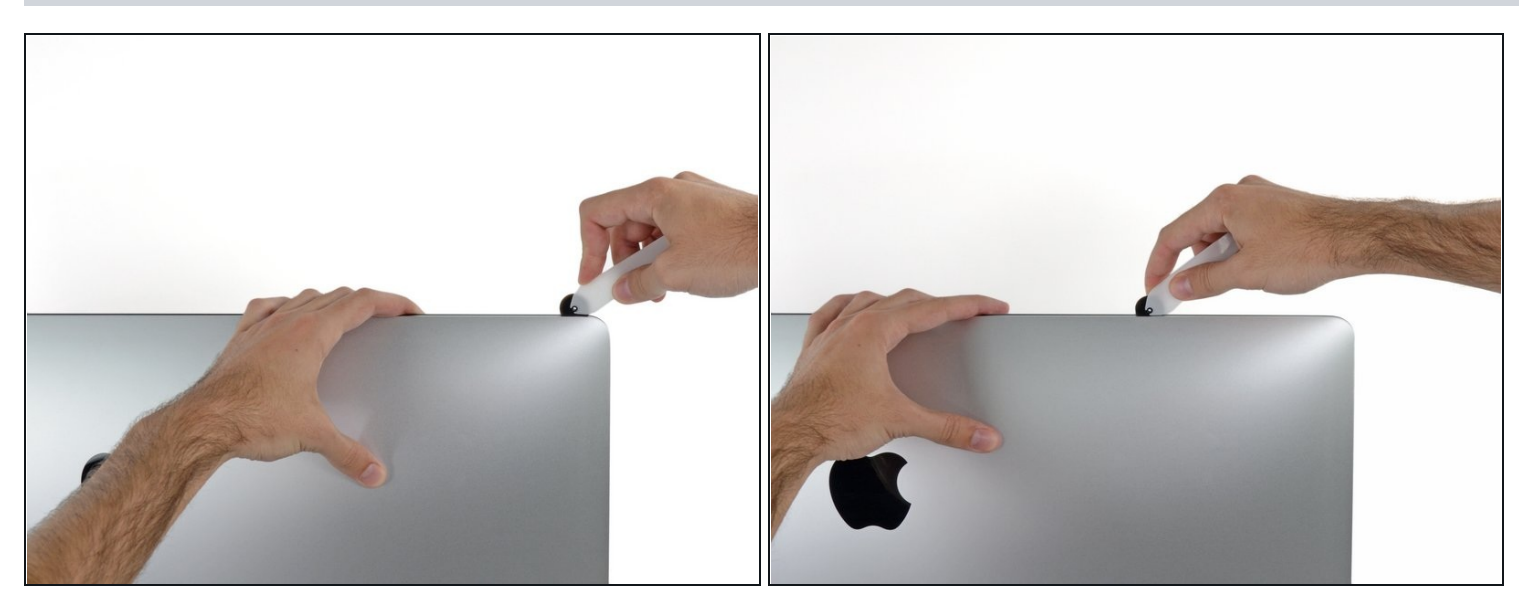

Schneide den Kleber entlang der oberen linken Displayseite durch.  $\bullet$ 

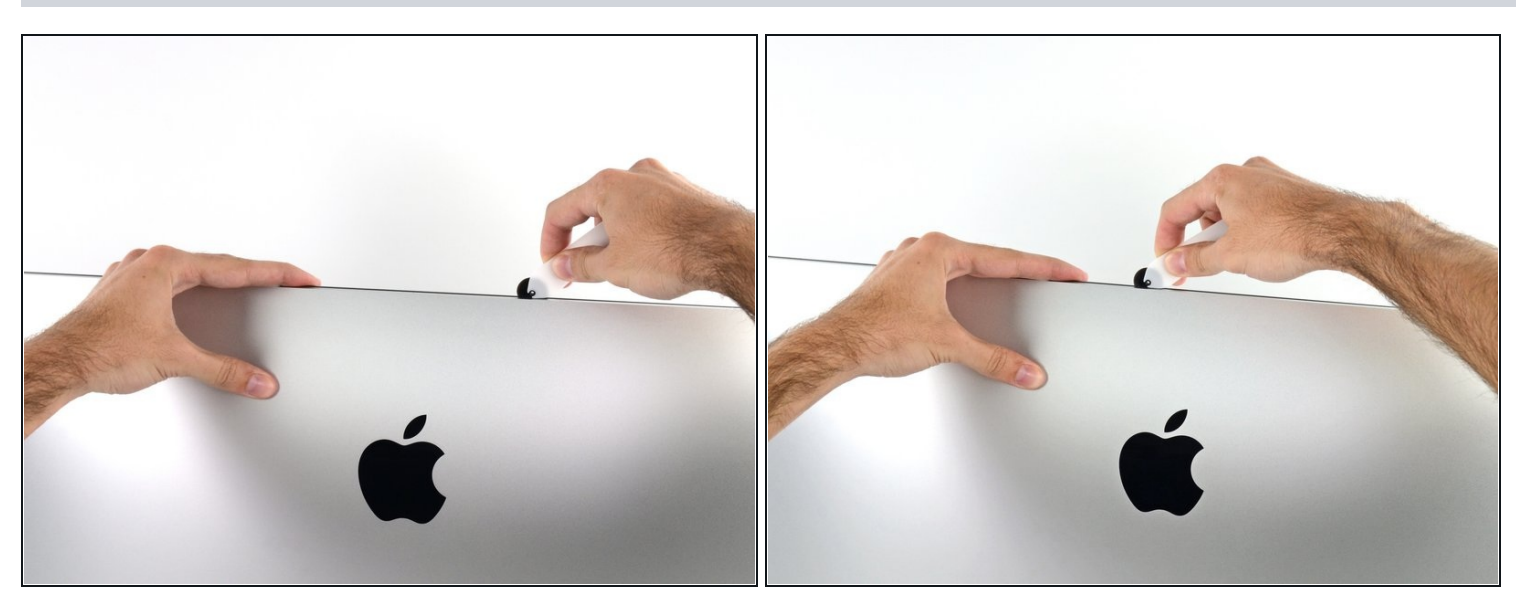

- Schneide den Kleber entlang der oberen Displayseite durch.  $\bullet$
- Du solltest mit dem Gerät immer etwas durch den Teil vor- und zurückrollen, den du  $\bullet$ bereits durchgeschnitten hast, um so viel wie möglich von dem Kleber zu lösen.

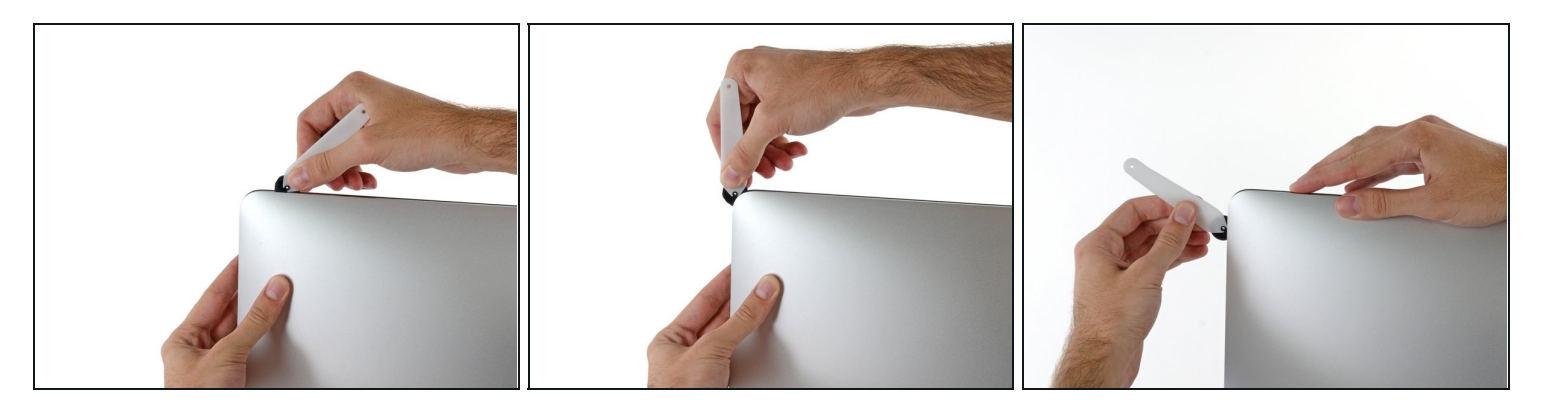

Fahre nun mit dem Werkzeug um die obere rechte Ecke des Displays.  $\bullet$ 

# **Schritt 8**

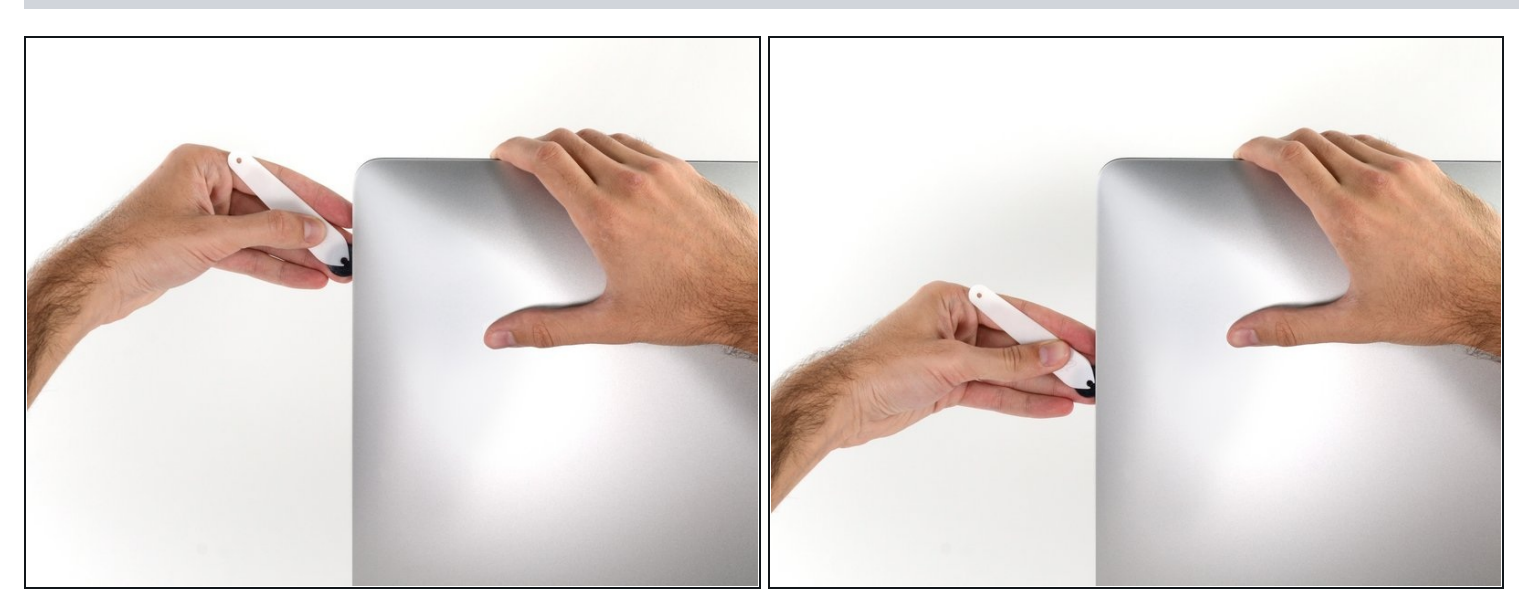

Fahre mit dem Werkzeug entlang der rechten Displayseite abwärts. $\bullet$ 

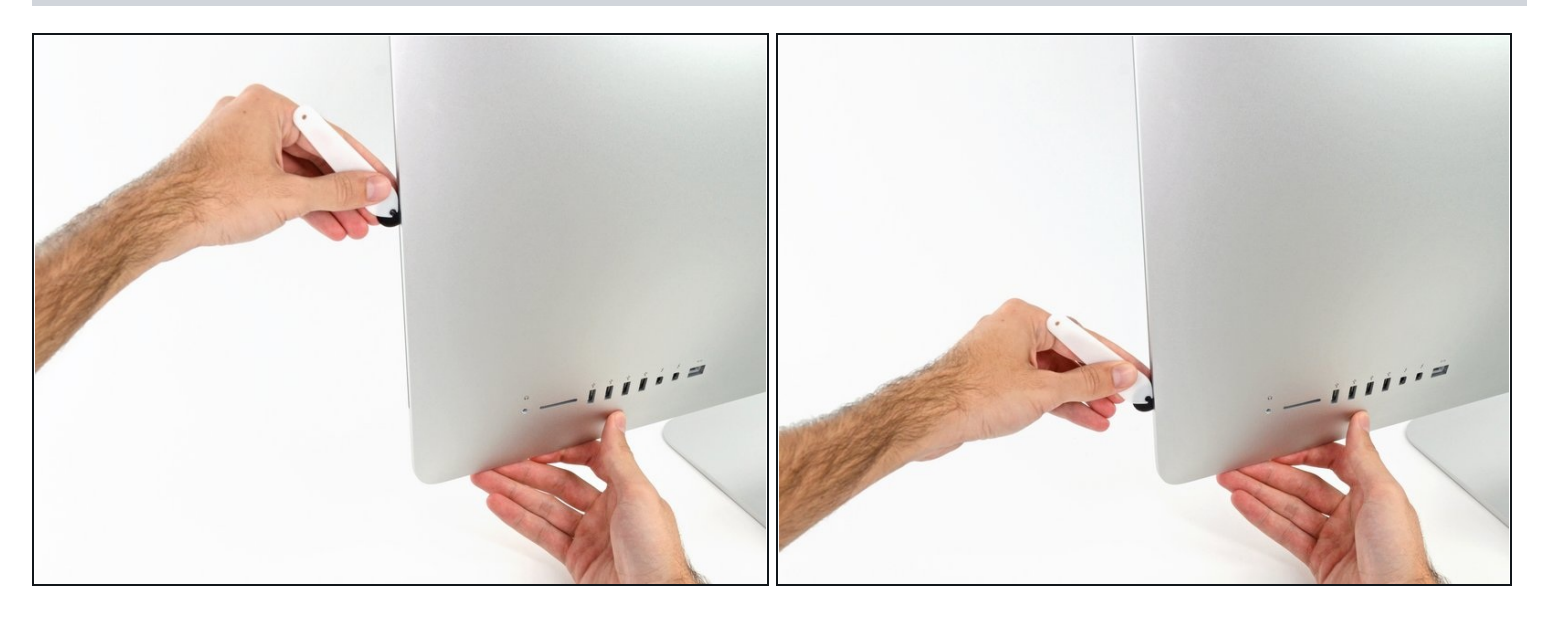

- Schneide den Rest des Klebers an der rechten Seite des Gehäuses bis ganz nach unten  $\bullet$ durch.
- $\widehat{\mathbb{G}}$ Jetzt solltest du das Werkzeug noch einmal zurück um das Gerät schieben, um so viel wie möglich von dem Kleber zu lösen.

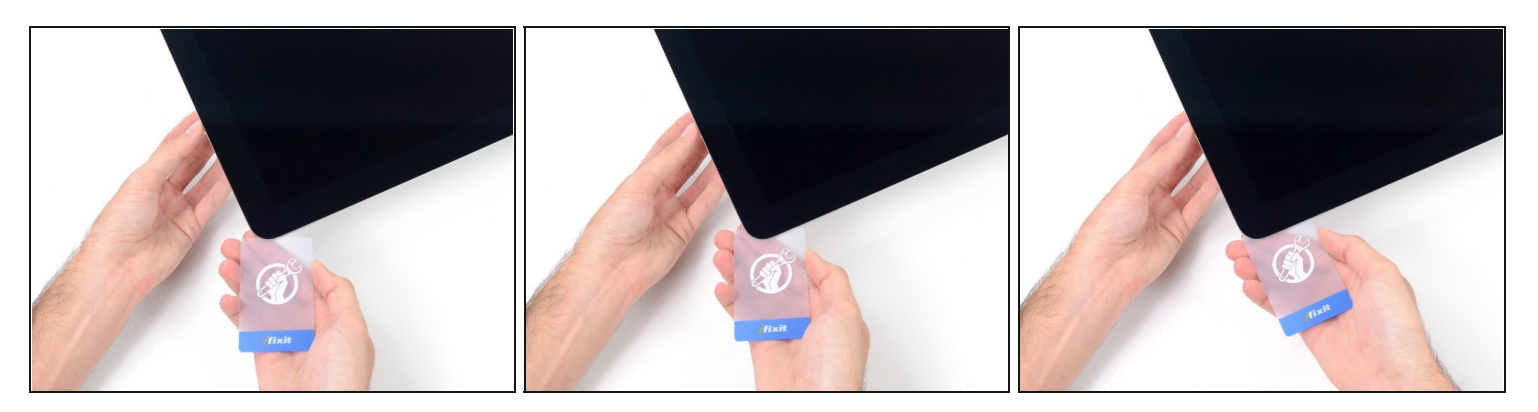

 $\overline{\textcircled{\tiny{1}}}$  Das Opening Tool hat schon den größten Teil der Arbeit erledigt, jedoch klebt das Display immer noch etwas am Rahmen. Eine Kunststoffkarte ist nötig, um noch den letzten Rest an Kleber zu lösen.

Lege den iMac mit dem Display nach oben auf einen Tisch.

- **Beginne an der oberen rechten Ecke des iMacs und schiebe eine [Kunststoffkarte](https://www.ifixit.com/products/plastic-cards)** zwischen Display und Rahmen.
- Achte darauf, dass du die Karten **nicht** weiter als 0,95 cm in den iMac steckst. Es besteht sonst die Gefahr, dass Komponenten im Inneren beschädigt werden.

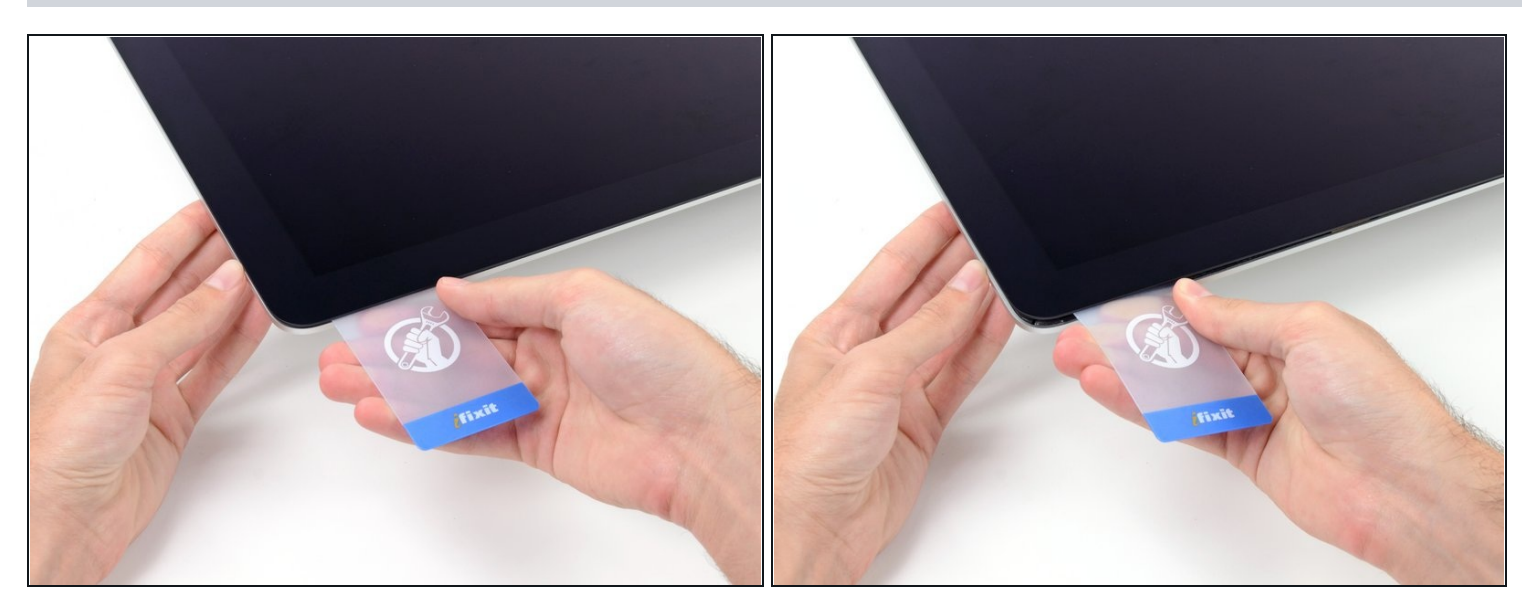

- Drehe die Plastikkarte leicht, um den Abstand zwischen Display und Rahmen zu vergrößern.
- Bewege die Karte vorsichtig und langsam, und beanspruche das DIsplayglas nicht übermäßig. Eine Lücke von einem halben Zentimeter ist ausreichend.

#### **Schritt 12**

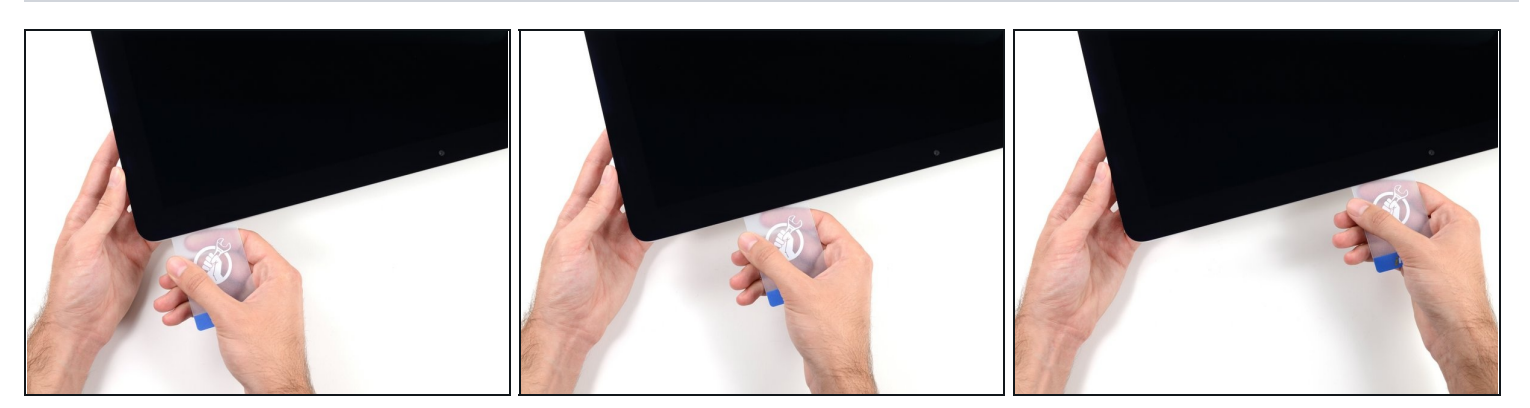

Schiebe die Karte in Richtung der Mitte des Displays, um den Rest des Klebers an der oberen rechten Ecke durchzutrennen.

**Höre vor der iSight Kamera auf**, den Kleber durchzutrennen. Ansonsten besteht die Gefahr, sie zu beschädigen.

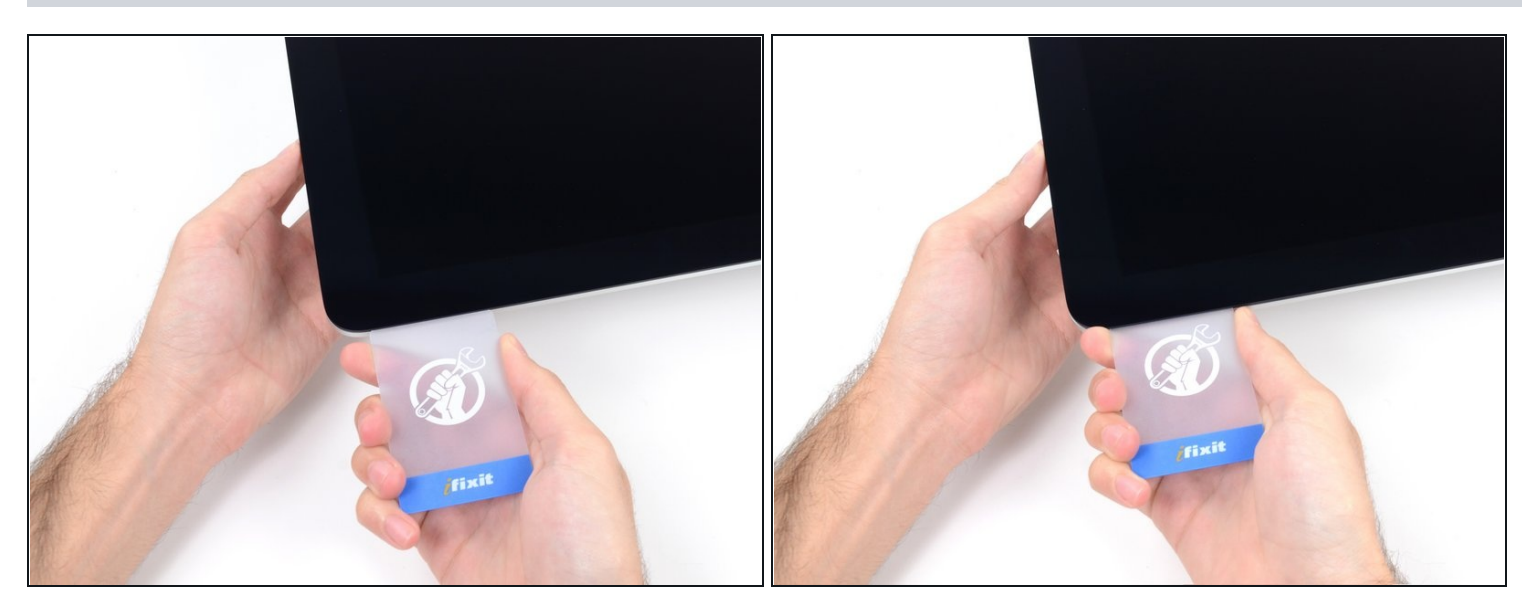

Schiebe die Karte wieder in die obere rechte Ecke und lasse sie dort stecken, um zu  $\bullet$ verhindern, dass der Kleber das Display wieder festklebt.

## **Schritt 14**

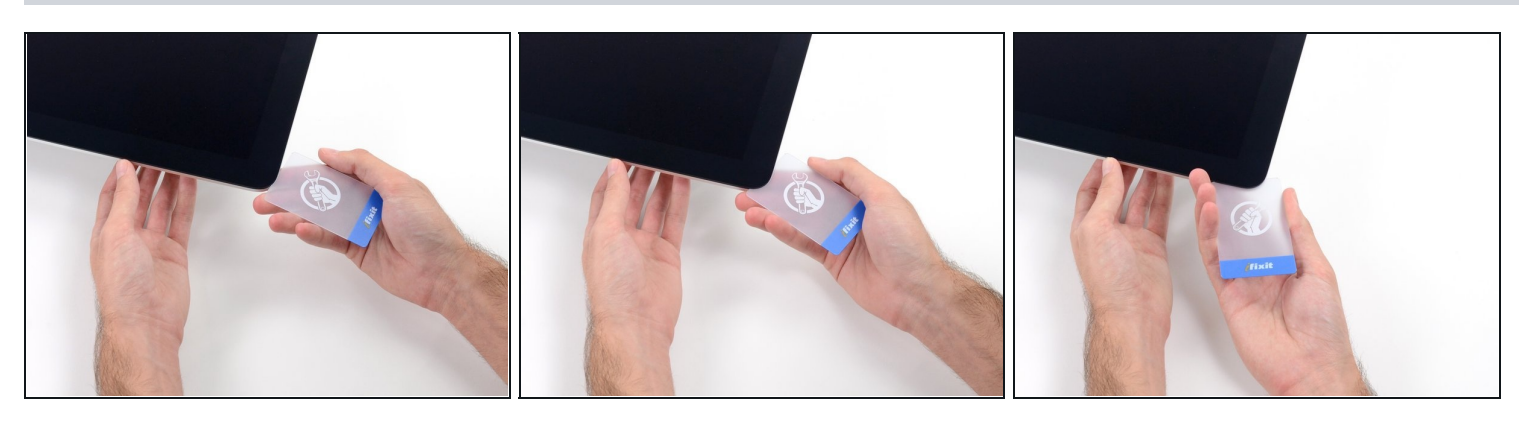

Schiebe eine zweite Karte in den Spalt zwischen Display und Rahmen an der oberen  $\bullet$ linken Ecke des iMacs.

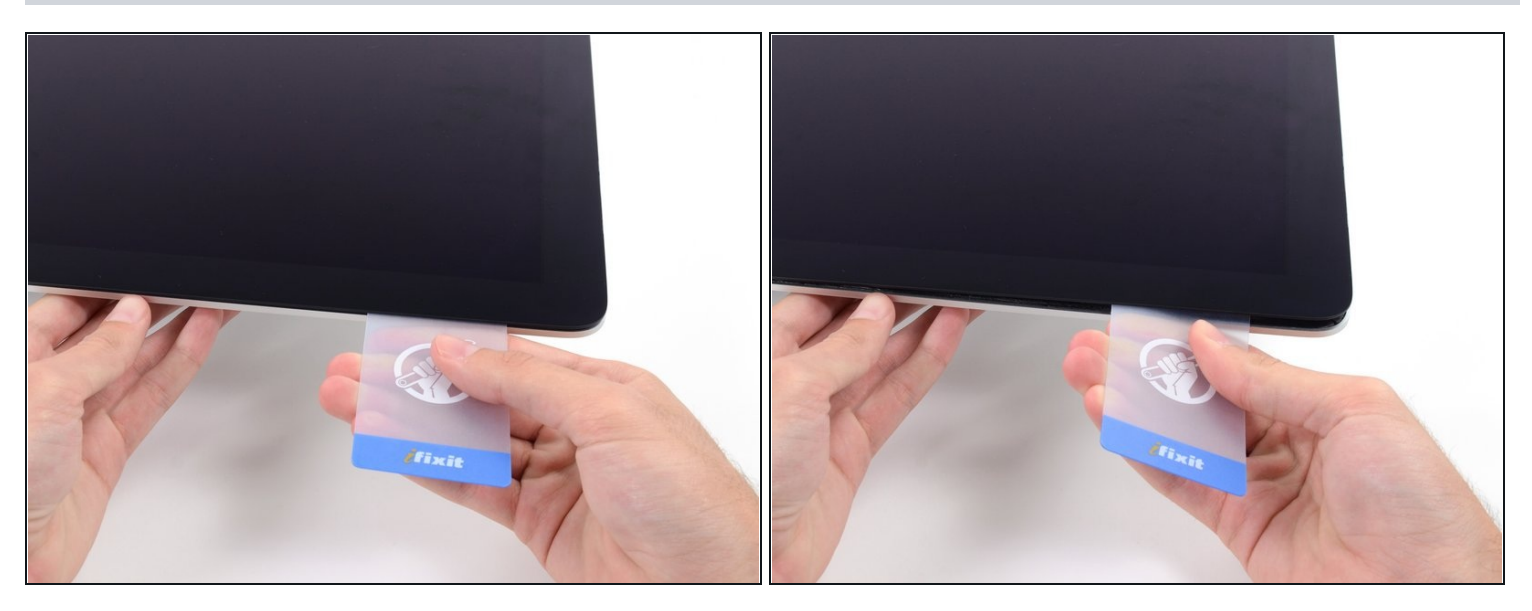

- Drehe die Karte vorsichtig nach oben, um den Abstand zwischen Display und Rahmen  $\bullet$ leicht zu vergrößern.
- $\widehat{\mathbb{G}}$  Genau wie an der anderen Seite, bewege die Karte nur langsam, damit der Kleber genügend Zeit hat, um sich zu lösen, und das Displayglas nicht überbeansprucht wird.

## **Schritt 16**

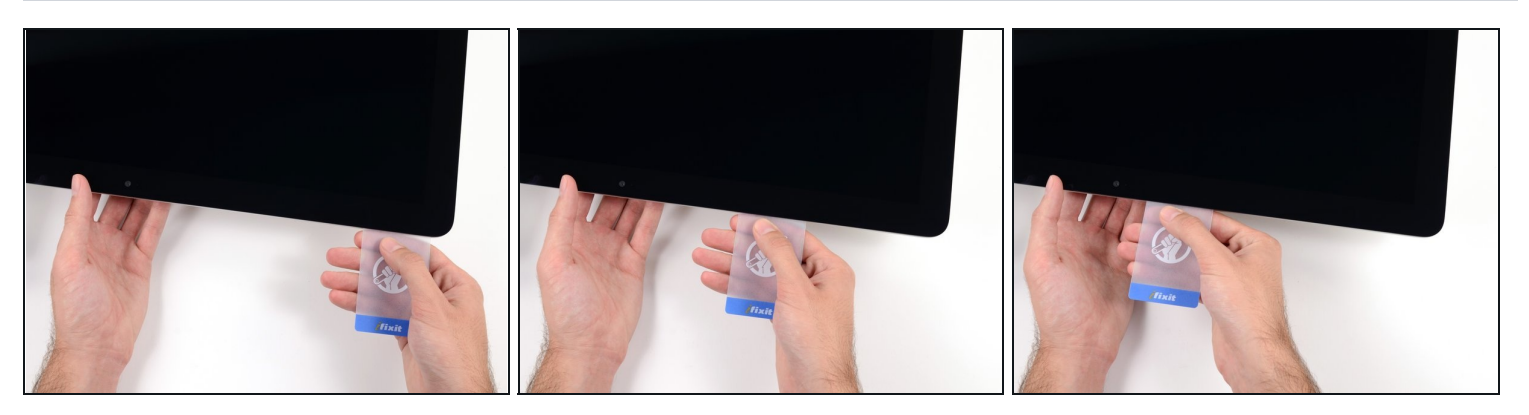

Schiebe die Plastikkarte in Richtung Mitte und höre wieder vor der iSight Kamera auf. $\bullet$ 

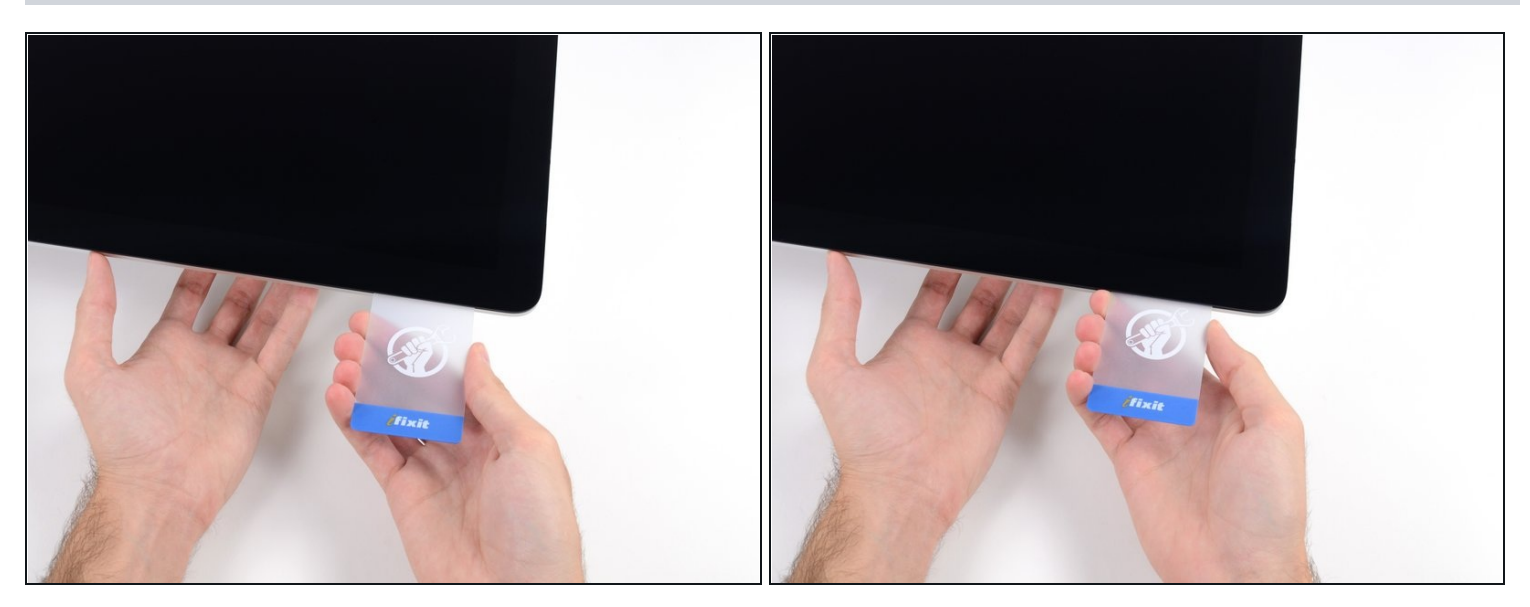

Schiebe die Karte wieder an die obere, linke Ecke.

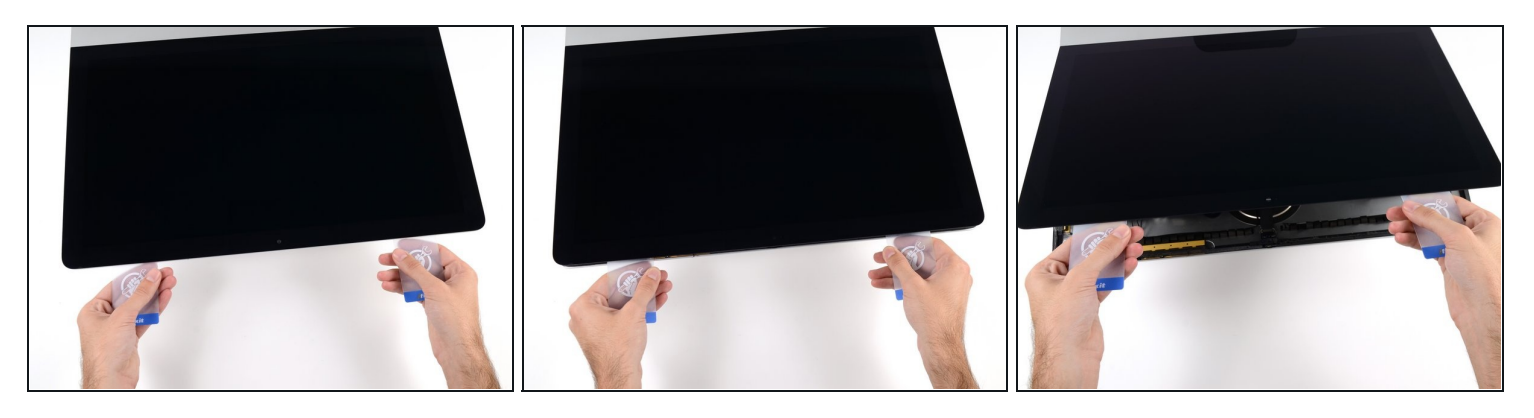

- Schiebe beide Plastikkarten zwischen Display und Gehäuse und fange an, sie leicht zu drehen, um den Abstand zwischen Gehäuse und Display zu vergrößern.
- $\odot$  Wenn Teile des Displays sich nicht zu lösen scheinen, höre auf zu drehen und nimm eine der Karten, um in diesen Bereichen den Kleber ein weiteres Mal durchzutrennen.
- Beginne, die obere Seite des Displays vom Rahmen hochzuheben.
- Hebe das Display nur einige Zentimeter an. Es ist immer noch durch das Display-Datenkabel und das Stromversorgungskabel mit dem Logic Board des iMacs verbunden.

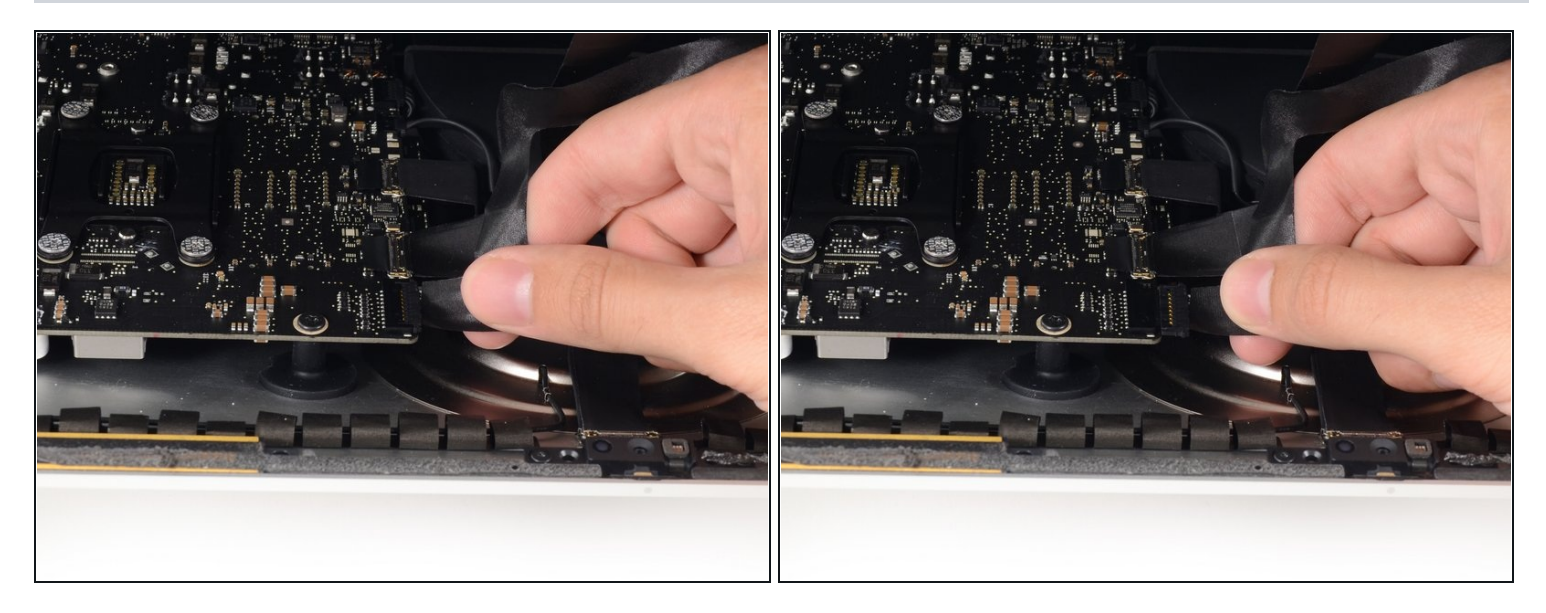

- Während du das Display mit einer Hand nach oben hältst, trenne mit der anderen Hand das Stromkabel des Displays. Achte darauf, dass du das Kabel nur an der Plastiklasche herausziehst, und nicht an den farbigen Drähten.
- $\textcircled{\tiny 1}$  Hebe den Display nur so weit an, dass du genug Platz hast, um an den Anschluss zu kommen, jedoch nicht so weit, dass du das Kabel dehnst und den Anschluss beanspruchst (~20cm).

#### **Schritt 20**

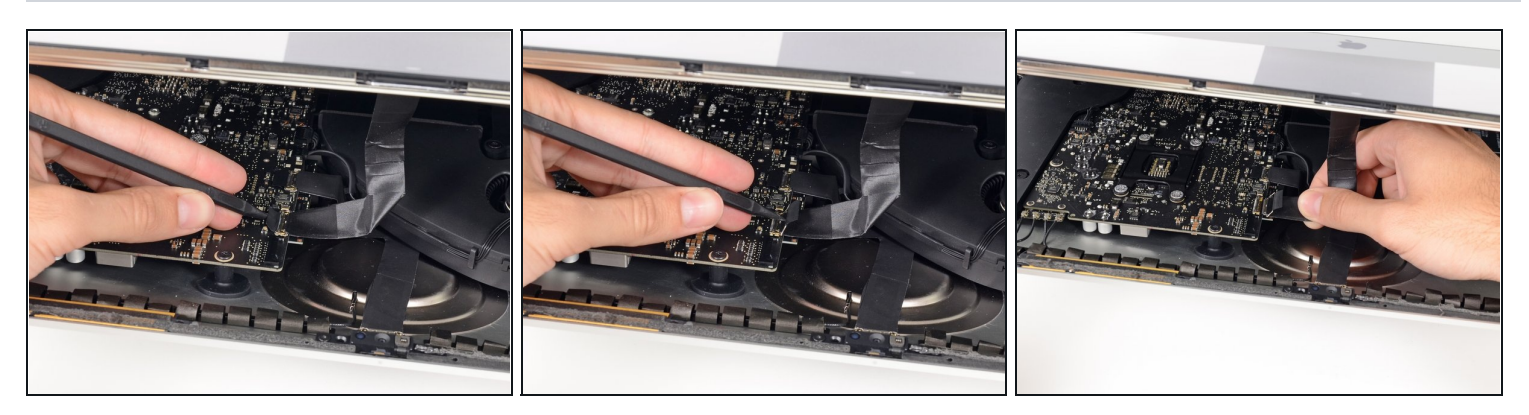

- Klappe die Metalllasche am Anschluss des Display-Datenkabels mit einem Spudger hoch.
- Ziehe das Display-Datenkabel vorsichtig aus seinem Sockel auf dem Logic Board.

Achte darauf, dass du das Display-Datenkabel gerade aus dem Sockel herausziehst.

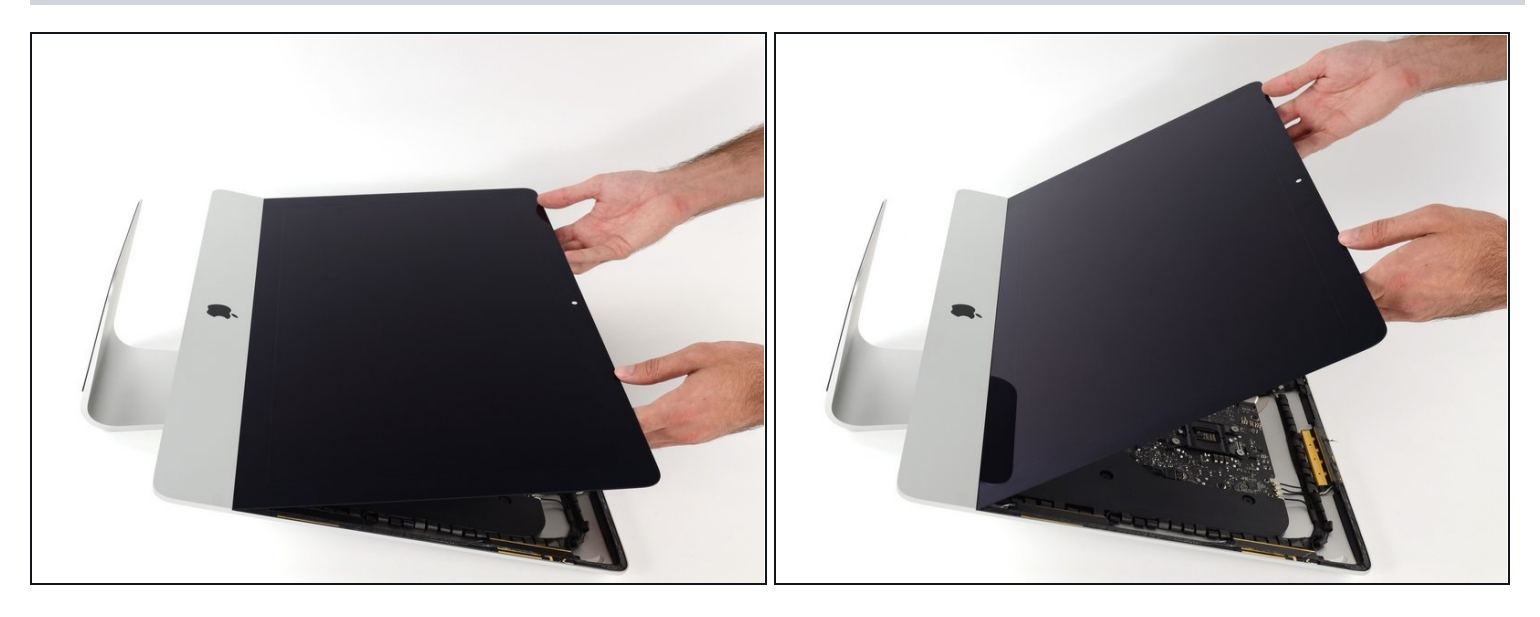

- Hebe den Bildschirm an, bis er fast senkrecht ist.  $\bullet$
- Es gibt immer noch einen Klebestreifen an der unteren Kante des Bildschirms, der den Bildschirm wie eine Art Scharnier mit dem Gehäuse verbindet. Klappe den Bildschirm einige Male auf und zu, um den Kleber zu lösen.

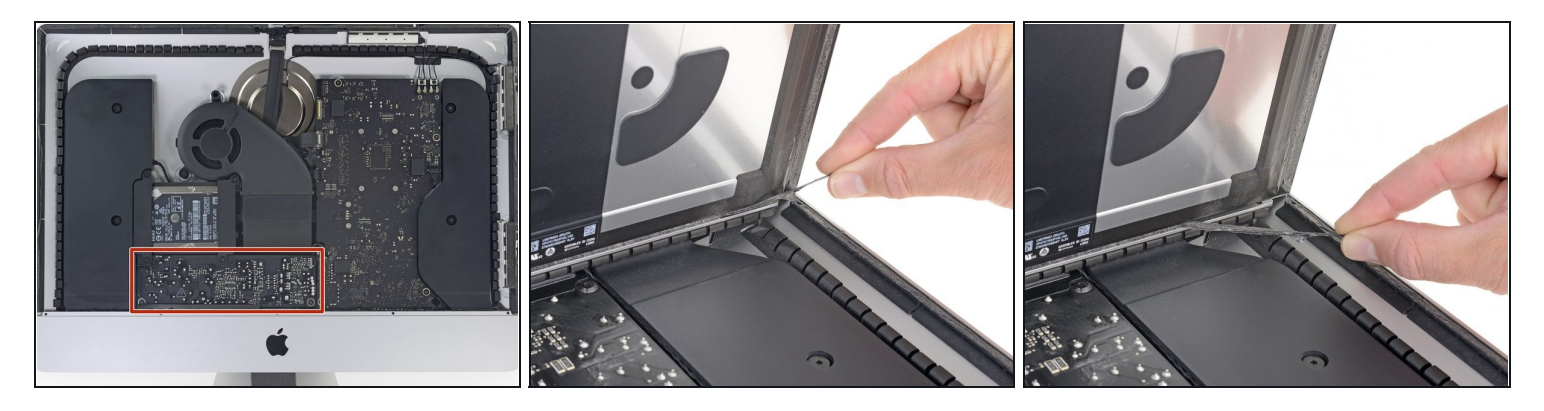

- Berühre keinesfalls die Leitungen oder Lötstellen der Kondensatoren auf der Rückseite des Netzteils. (rot markiert)
- Fasse die kleine Lasche am Ende einer der Klebestreifen an der Unterkante des Displays, ziehe sie zur Oberkante des iMacs hin und entferne sie.
- Wiederhole das Ganze für den anderen Klebestreifen.
- $\widehat{\mathbb{C}}$  Wenn einer der beiden Klebestreifen abreißt, bevor er ganz entfernt werden kann, dann trenne den restlichen Kleber mit einer Plastikkarte auf

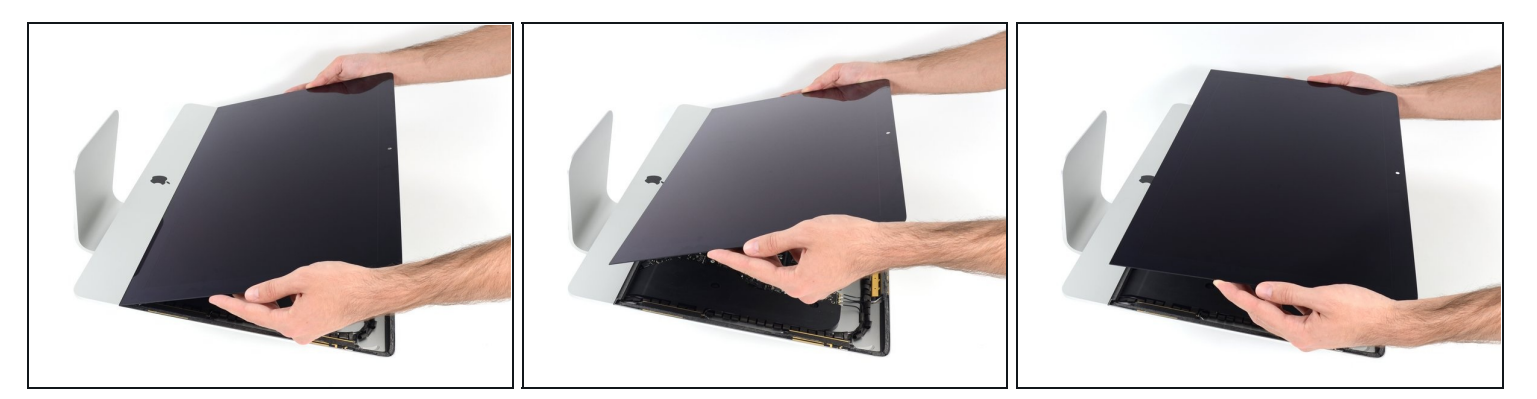

- Hebe den Bildschirm nach oben aus dem Rahmen heraus und entferne ihn aus dem iMac .
- Möglicherweise musst du an einer Seite den Bildschirm anheben, damit sich der Rest des Klebebandes ablösen lässt.

Sei vorsichtig bei der Handhabung des Bildschirms. Er ist groß, schwer und aus Glas.

Klebe beim Zusammenbau das Display mit Hilfe unserer [Display-Klebeanleitung](https://de.ifixit.com/Anleitung/iMac+Intel+215-Inch+Display-Klebestreifen+tauschen/137411) wieder fest.

Um dein Gerät wieder zusammenzusetzen, folge den Schritten in umgekehrter Reihenfolge. Benutze unsere Anleitung für [Klebestreifen](file:///Anleitung/IMac+Intel+21.5+%22EMC+2544+Klebestreifen+ersetzen/15854), um die Scheibe wieder einzukleben.